## **Dismiss and Restore an Announcement**

Last Modified on 08/24/2023 9:05 am CDT

## **Announcements Overview**

Instructors may use Announcements to deliver messages, course information, and other important updates.

- Announcement items appear in the Announcements widget, but you can also receive instant notifications about newly posted announcements through email, SMS, and RSS feeds.
- Lone Star College announcement items and course announcement items appear in the Announcement widget on the main D2L homepage.
- Once you are in a course, you will only see the announcements from that course.

## **Dismissing an Announcement**

To dismiss an announcement so you no longer see it, click the**[X]** to the right of the announcement title.

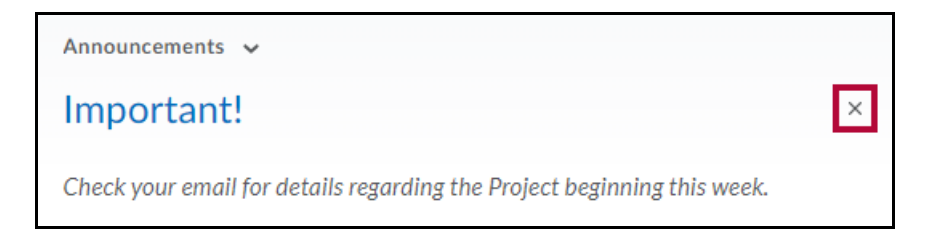

## **Restoring an Announcement**

1. To restore a previously dismissed announcement, click on**[Announcements]** in the header.

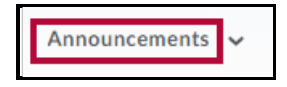

2. Click on the drop-down menu next to the announcement title.

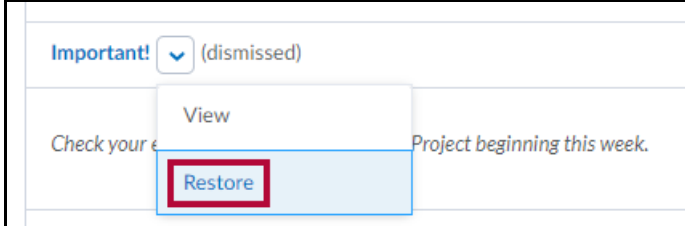

3. Choose **[Restore]**.